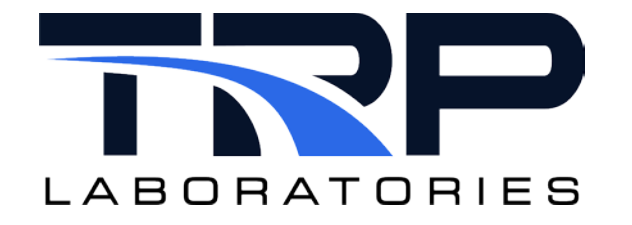

# **CyFlex® Connection Server Setup**

**Version 6**

February 20, 2024

**Developed by Transportation Laboratories**

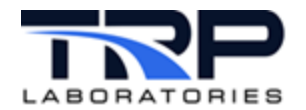

#### **Version History**

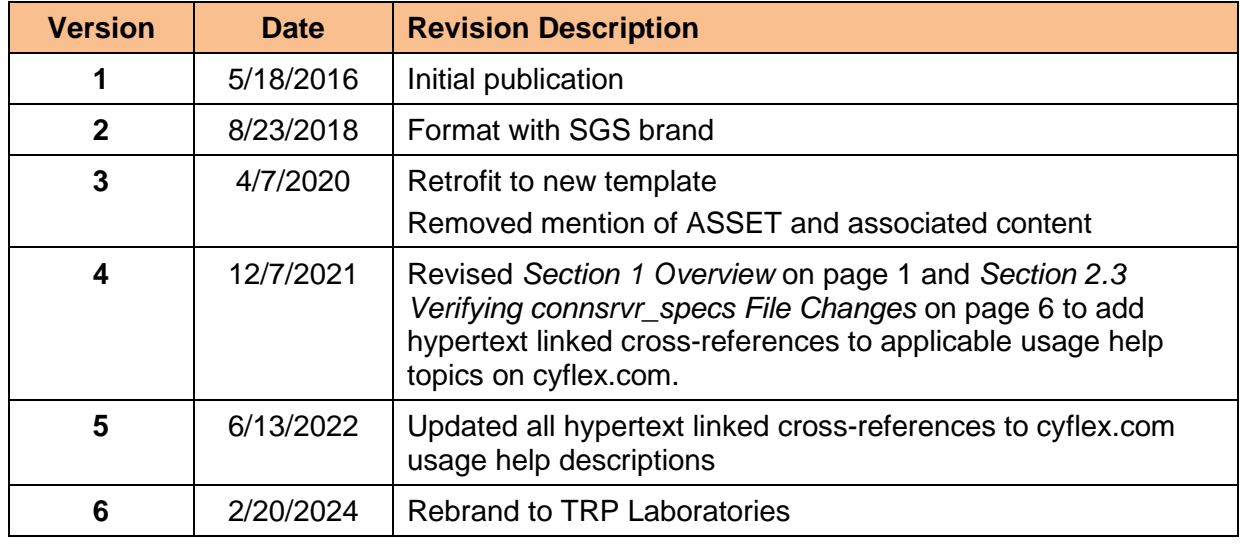

#### **Document Conventions**

This document uses the following typographic and syntax conventions.

• Commands, command options, file names or any user-entered input appear in Courier type. Variables appear in Courier italic type.

Example: Select the cmdapp-*relVersion-buildVersion*.zip file….

- User interface elements, such as field names, button names, menus, menu commands, and items in clickable dropdown lists, appear in Arial bold type. Example: **Type**: Click **Select Type** to display drop-down menu options.
- Cross-references are designated in Arial italics. Example: Refer to *Figure 1*…
- Click intra-document cross-references and page references to display the stated destination.

Example: Refer to *Section [1](#page-5-0) [Overview](#page-5-0)* [on page 1.](#page-5-0)

The clickable cross-references in the preceding example are *1*, *Overview*, and on page 1.

#### **CyFlex Documentation**

CyFlex documentation is available at [https://cyflex.com/.](https://cyflex.com/) View **Help & Docs** topics or use the **Search** facility to find topics of interest.

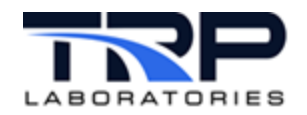

# **Table of Contents**

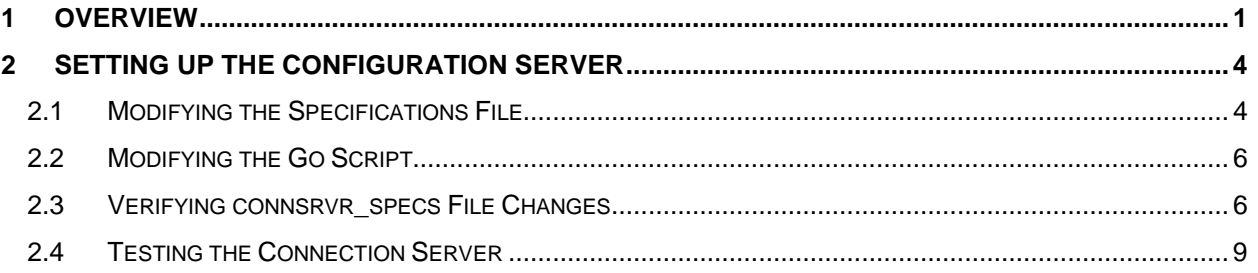

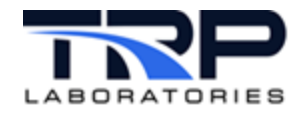

# **List of Figures**

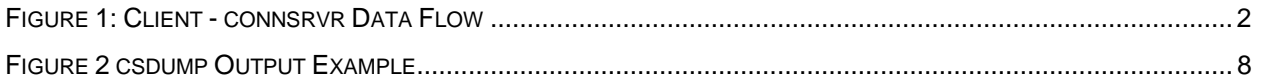

# **LIST OF TABLES**

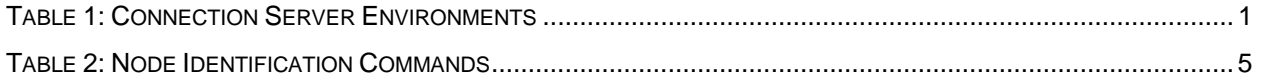

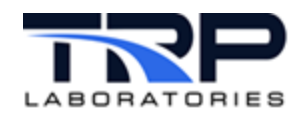

## <span id="page-5-0"></span>**1 Overview**

The connection server enables computers running software on different operating systems (Linux/Windows) to share information. This includes:

- Moving data between any CyFlex systems on the network
- Sharing measurement values between tasks running on different test cells
- Remotely controlling AVL Indicom software on a Windows computer

#### *Note:*

This requires a CyFlex machine and the controlled Windows machine running the Indicom service application.

• Allowing Web application services to retrieve eLog data (electronic log book entries) and CyFlex history data

*Note:*

Web services use the web\_sm\_server (LV\_inter) application for this.

• Working with additional software as needed since other service applications can be developed

#### *Note:*

The terms *test cell*, *node* and *computer* are used interchangeably in this document to mean a test cell computer.

The connsrvr connection server application can operate with current and legacy systems, sending and receiving information over a network. Test cells running Linux can communicate with cells using Windows and vice versa.

This communication works using the User Datagram Protocol (UDP). The connection server arranges messages into UDP packets and sends them to other nodes also running the connection server program.

<span id="page-5-1"></span>

| <b>Connection Server</b><br><b>Application</b> | <b>Test Cell</b><br><b>Automation Software</b>      | <b>Operating System (OS)</b>                    |
|------------------------------------------------|-----------------------------------------------------|-------------------------------------------------|
| connsrvr                                       | <b>CyFlex</b>                                       | Fedora 8 or Scientific Linux<br>6.0 (or higher) |
| <b>Windows Connection</b><br>Server (WCS)      | Indicom service (TRP Labs),<br>AVL Indicom software | MS Windows XP or Windows                        |

**Table 1: Connection Server Environments**

Refer to cyflex.com usage help for connsryr command syntax.

The connection server application running on CyFlex/Linux systems relies on and works in cooperation with client and server applications. Additionally, the connection server specification file must be configured to identify the other node(s).

CyFlex/Linux systems require the following to communicate:

- Nodes must be connected over a network.
- Connection server application must be running on each computer.
- Service applications controlling the tasks must work with connsrvr*.*

A test cell node must be configured with the service application(s) it needs to request or send data. For example, test cell 1 runs a task that requires values from a particular measurement run on test cell 2.

Using a service application (client) and connsrvr, test cell 1 requests the values from test cell 2. TC2 is running a service application (server) and  $\text{converv}_r$ , allowing it to send the values requested. Each service application provides a different set of services that the client or server needs.

<span id="page-6-0"></span>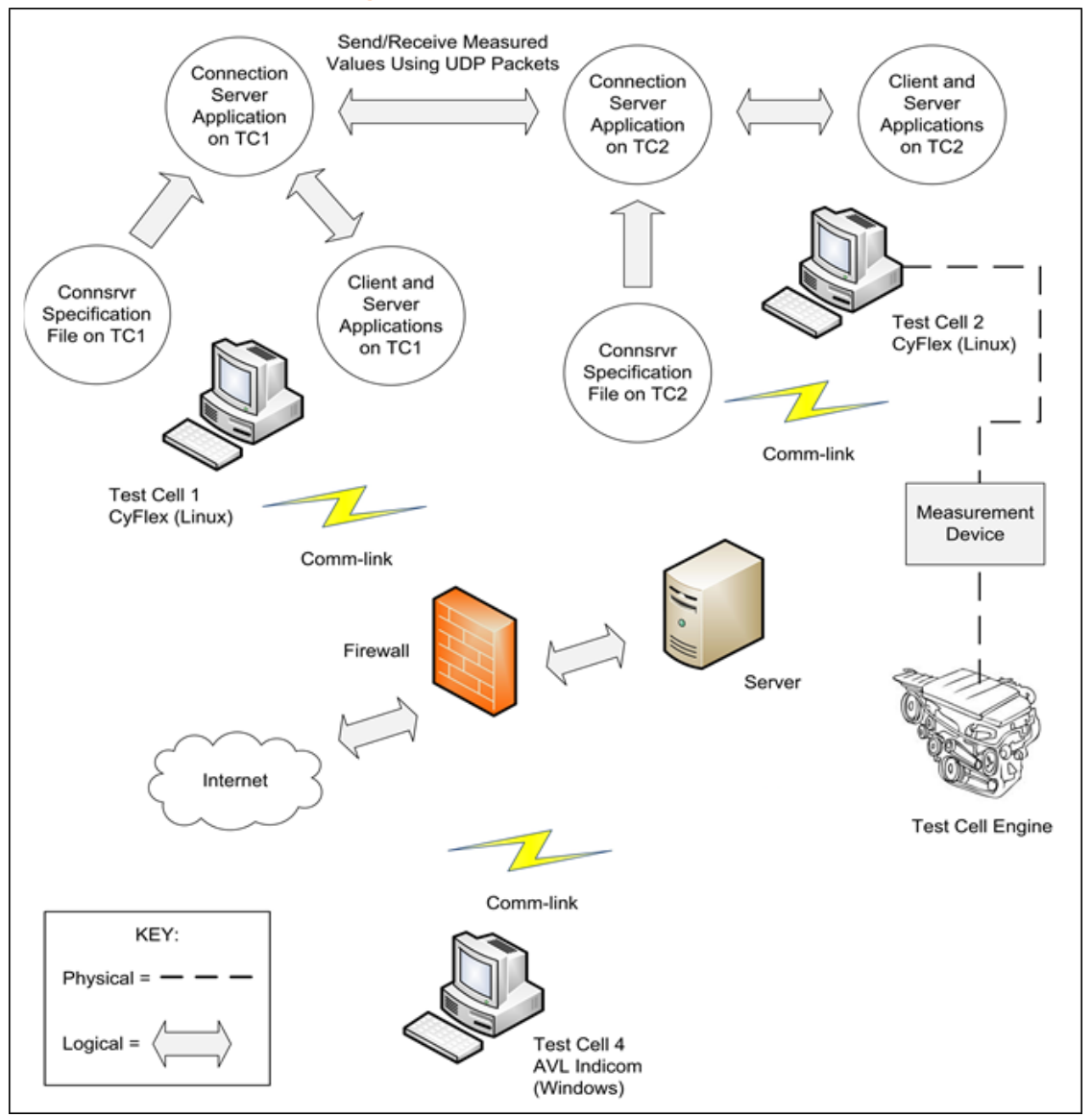

**Figure 1: Client - connsrvr Data Flow**

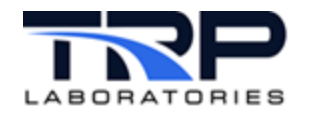

Server applications that operate with connsrvr:

- [small\\_sm](https://cyflex.com/index.php/usage-help-manual/18-internodal-communication/small_sm/); refer to cyflex.com usage help for small\_sm for supplemental information.
- web sm\_server; refer to cyflex.com usage help for web sm\_server for supplemental information.
- push server; refer to cyflex.com usage help for push server for supplemental information.
- startIndicom (Windows machines for connection to AVL software); refer to cyflex.com usage help for [startIndicom](https://cyflex.com/index.php/usage-help-manual/16-smart-instrument-interfaces/startindicom/) for supplemental information.

Client (requesting service) applications that work with connsrvr:

- node  $linkN$ ; refer to cyflex.com usage help for  $node$   $linkN$  for supplemental information.
- snode  $\text{link}$ ; refer to cyflex.com usage help for snode  $\text{link}$  for supplemental information.
- push  $\text{link}$ ; refer to cyflex.com usage help for push  $\text{link}$  for supplemental information.
- [getAstStat13](https://cyflex.com/index.php/usage-help-manual/18-internodal-communication/getaststat13/); refer to cyflex.com usage help for getAstStat13 for supplemental information.

#### *Notes:*

The connsrvr program and all of the service applications listed above, except for indicom, are copied to the node with a CyFlex installation.

Transmitting files from one node to another can also be done manually from the command line using FTP/SFTP tools, or automatically using tools such as tranMove.

A sub-network is an identifiable separate part of an organization's network. Typically, a subnet represents all of the nodes at one geographic location, in one building, or on the same Local Area Network (LAN).

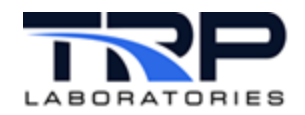

# <span id="page-8-0"></span>**2 Setting Up the Configuration Server**

Execute the following tasks to configure test cell nodes for use with the connection server:

- 1. Configure the connsrvr\_specs.*nnn* file on each computer. Refer to *Section [2.1](#page-8-1) [Modifying the Specifications File](#page-8-1)* [below.](#page-8-1)
- 2. Add connsrvr to the Go script file on each test cell. Refer to *Section [2.2](#page-10-1) [Modifying the](#page-10-1)  [Go Script](#page-10-1)* [on page 6.](#page-10-1)
- 3. Ensure the test cell system is in a safe state and the engine is not running and then run the Go script on each computer.
- 4. Verify the changes made to the connsrvr\_specs file on each computer. Refer to *Section [2.3](#page-10-0) [Verifying connsrvr\\_specs File Changes](#page-10-0)* [on page 6.](#page-10-0)

### <span id="page-8-1"></span>**2.1 Modifying the Specifications File**

The following steps use test cell 1 (TC1) and test cell 2 (TC2) as example test cells.

Execute the following steps to modify connsrvr\_specs.*nnn* on TC1.

- 1. Enter the following at a terminal window:
	- cd /specs

edit connsrvr\_specs.*nnn* where *nnn* is the test cell number.

Example connsrvr\_specs file:

```
# Connection Server specification file
VERSION
1
# List remote nodes that provide a service to this node through the
# connection server
# Examples of the server are sm_server, small_sm, and indicom.
# Examples of the programs requesting this service are node_link, 
# snode link, and getAstStat.
# The Remote Server Port is always '-' unless there is a conflict with
# the default port 1503.
# HOSTNAMES or IP ADDRESS
SERVERS
# Hostname Remote Server Port
CTC-TC1$
# List up to 5 IP address masks that the connection server will accept
# as ad-hoc requests from 
# remote connection servers. These are remote connection servers that
# need a service, such as # sm_server or indicom. 
# DYNAMIC_SERVER RANGE
DYNAMIC_SERVERS
143.222.0.0
$
SERVER_TIMEOUT
300
$
```
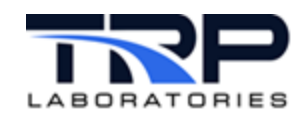

- 2. Locate the hostname in the connsrvr\_specs file. This identifies the node for the connection server application. The file may list the IP address instead of the hostname but not both, which causes a failed connection.
- <span id="page-9-0"></span>3. Ensure the network will recognize the hostname listed in the connsrvr specs file:
	- a. Open a terminal window.
	- b. Enter: nslookup. *[Table 2](#page-9-0)* lists node identification commands.

**Table 2: Node Identification Commands**

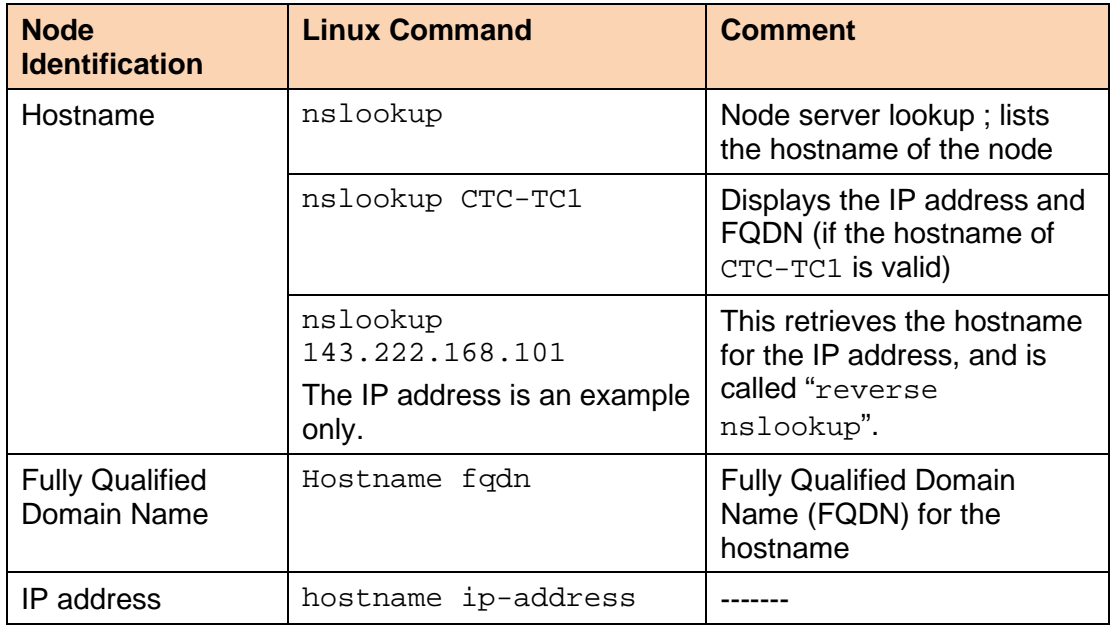

#### *Important:*

If the node server lookup does not show the hostname listed in the connsrvr\_specs file, use the node's FQDN or IP address. A fully qualified domain name specifies the node's exact location in the tree hierarchy of the Domain Name System (DNS).

Example:

The hostname of a test cell 1 is CTC-TC1.

The FQDN is the hostname, plus the company's domain. Typically, the domain ends in ".com".

If an IP address is used instead of the hostname, the IP address should be one that is permanently assigned to the node. If it is changed, and the connsryr specs file is not updated for the changed address, the connection will fail.

#### *Notes:*

Ad-hoc requests are requests from nodes to retrieve data, but the nodes are not specified under HOSTNAMES or SERVERS in the connsryr specs file.

An IP address has two components: the network address and the host address. A subnet mask (the IP mask mentioned above) separates the IP address into the network and host addresses (<network><host>). "Sub-netting" further divides the host part of an IP address into a subnet and host address (<network><subnet><host>).

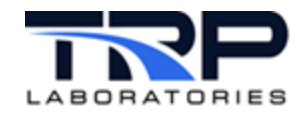

4. Repeat Step1 through Step 3 to modify connsrvr\_specs.*nnn* on TC2.

### <span id="page-10-1"></span>**2.2 Modifying the Go Script**

1. Enter the following at a terminal window:

```
cd /cell
edit go.scp
```
- 2. Verify the first line of the file includes: BUILD BASIC I/O SPECIFICATIONS.
- 3. Add the line connsrvr  $\&$  as in the following snippet example.

```
echo "----------- BUILDING BASIC I/O SPECIFICATIONS ------------"
connsrvr &
sleep 10
small_sm &
```
web\_sm\_server &

#### *Note:*

small\_sm and web\_sm\_server are service applications that work with connsrvr to answer requests. Depending on the test cell's configuration, the client applications required for use with connsrvr*,* node\_link, snode\_link, and getAstStat*,*  would be included in the Go script.

### <span id="page-10-0"></span>**2.3 Verifying connsrvr\_specs File Changes**

Execute the following steps to verify the file changes.

1. Enter the following at a terminal window:

csdump

This displays information about the connection server on test cell 1 as follows:

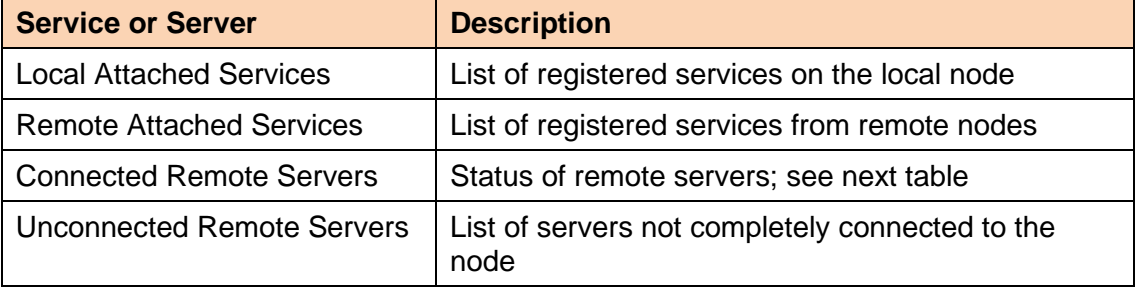

Status of connected remote servers:

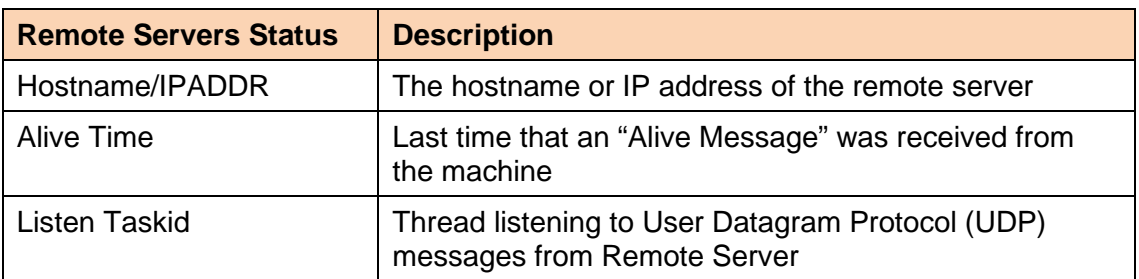

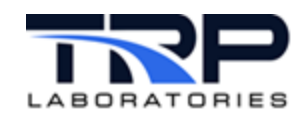

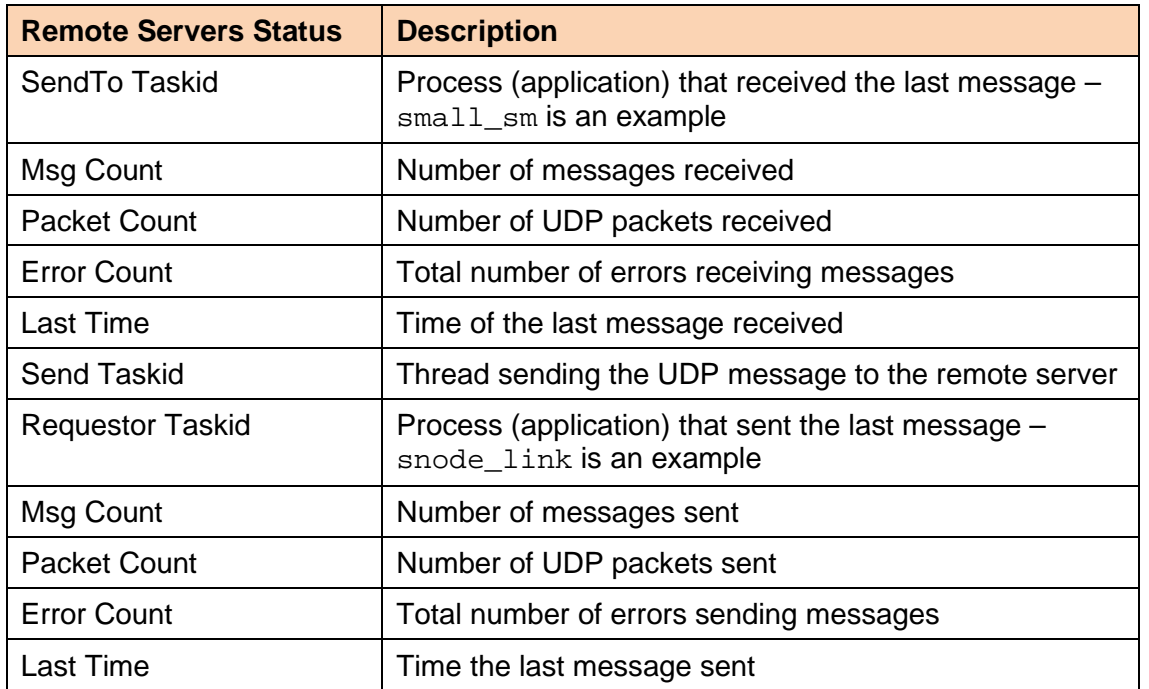

Status of remote servers not connected:

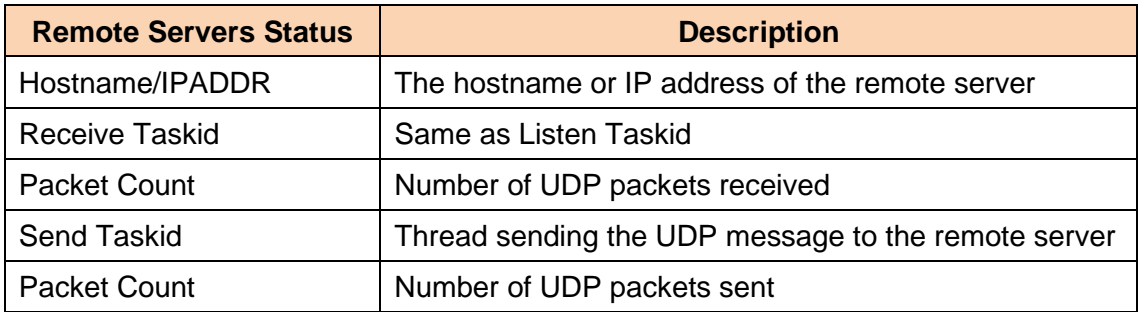

Refer to cyflex.com usage help for **[csdump](https://cyflex.com/index.php/usage-help-manual/18-internodal-communication/csdump/)** for supplemental information.

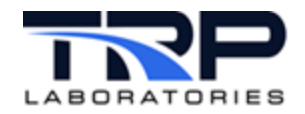

<span id="page-12-0"></span>2. View the csdump details as in the annotated output example in *[Figure 2](#page-12-0)*.

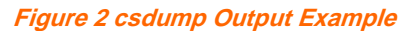

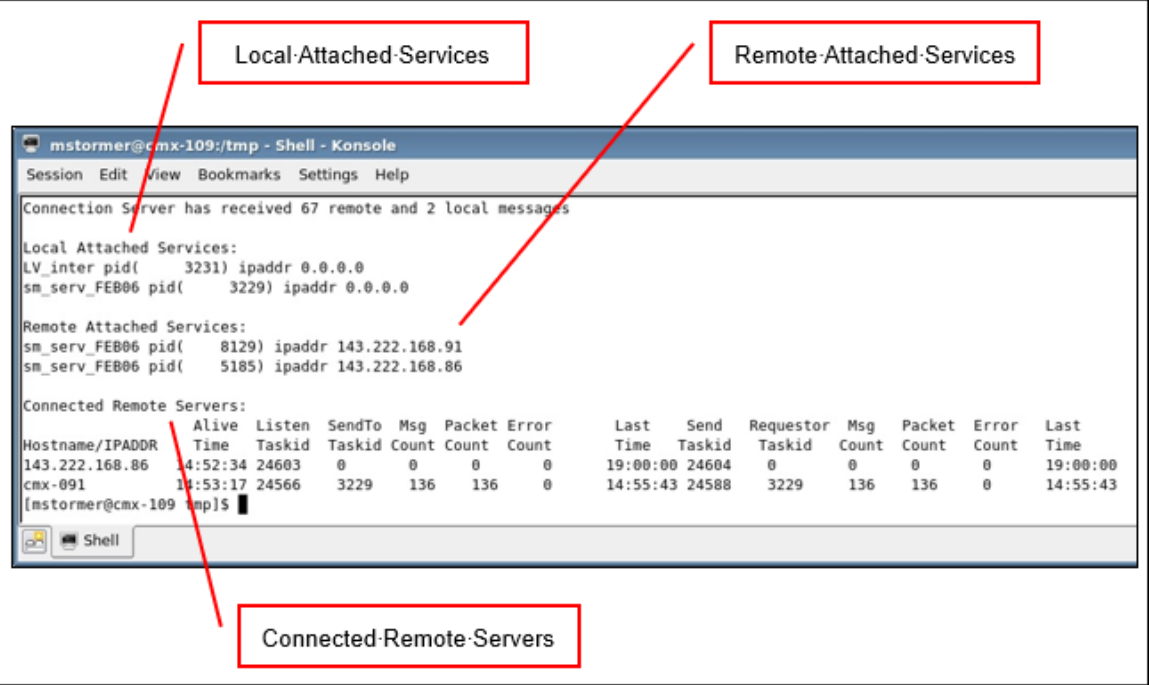

- 3. Verify that the following information for TC 1 is shown under Local Attached Services:
	- Processes running on the local node: sm\_server and LV\_inter
	- Process IDs of the service applications
- 4. Verify whether the connsrvr specs file on test cell 1 was correctly updated: The following must appear under Remote Attached Services:
	- Process (server application) running on the remote node (sm\_server)
	- Process ID of the server application  $-pid(nnn)$
	- Hostname or IP address (ipaddr)

#### *Note:*

Service names instead of the application names are displayed as shown in *[Figure 2:](#page-12-0)*

- LV\_inter (web\_sm\_server)
- sm\_serv\_FEB06 (small\_sm)
- sm\_serv\_MAR09 (push. server)
- 5. Confirm the connected remote server with hostname cmx-091 is test cell 2. Enter: nslookup cmx-091

This retrieves the IP address if one is available.

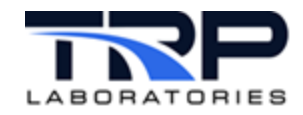

- 6. Verify the changes made to the connsrvr\_specs file on test cell 2.
	- a. Repeat Step 1 through Step 5.
	- b. If the connsrvr\_specs file on test cell 2 was updated correctly, the Remote Attached Services and Connected Remote Servers lists will indicate connection to test cell 1

### <span id="page-13-0"></span>**2.4 Testing the Connection Server**

Execute the following steps to test communication between the two test cell computers using connsrvr:

- 1. Open a terminal window on each test cell (node).
- 2. Enter: snl test time addr
- 3. The resulting display shows:
	- Time of the test
	- Hostname or IP address of the connected remote node

These indicate a successful connection.

Example of displayed information:

```
TC1
$ snl_test time CTC-TC2 TC2
$ snl_test time CTC-TC1
```